# HP StorageWorks XP12000 Disk Array Owner's Guide

sixth edition (September 2005)

part number: AE002-96020

This guide describes features, components, options, and general operations for the HP StorageWorks XP12000 Disk Array.

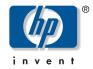

© Copyright 2004-2005 Hewlett-Packard Development Company, L.P. All rights reserved.

Hewlett-Packard Company makes no warranty of any kind with regard to this material, including, but not limited to, the implied warranties of merchantability and fitness for a particular purpose. Hewlett-Packard shall not be liable for errors contained herein or for incidental or consequential damages in connection with the furnishing, performance, or use of this material.

This document contains proprietary information, which is protected by copyright. No part of this document may be photocopied, reproduced, or translated into another language without the prior written consent of Hewlett-Packard. The information contained in this document is subject to change without notice.

HP-UX is a registered trademark of Hewlett-Packard Company.

All other product names mentioned herein may be trademarks of their respective companies.

Hewlett-Packard Company shall not be liable for technical or editorial errors or omissions contained herein. The information is provided "as is" without warranty of any kind and is subject to change without notice. The warranties for Hewlett-Packard Company products are set forth in the express limited warranty statements accompanying such products. Nothing herein should be construed as constituting an additional warranty.

Printed in the U.S.A.

HP StorageWorks XP12000 Disk Array Owner's Guide

sixth edition (September 2005) part number: AE002-96020

# **Contents**

|   | HP storage web site 7                   |
|---|-----------------------------------------|
|   | Helpful web sites 8                     |
|   | HP technical support 8                  |
|   | HP authorized reseller 9                |
|   | Document conventions and symbols 9      |
|   | Revision history 10                     |
| 1 | Overview 11                             |
|   | Continuous data availability 12         |
|   | Nondisruptive service and upgrades 13   |
|   | Connectivity 14                         |
|   | Fibre Channel 14                        |
|   | ESCON 14                                |
|   | FICON 14                                |
|   | Scalability 15                          |
|   | Data integrity and high availability 16 |
|   | Summary of features 17                  |
|   | Web-based array management 17           |
|   | Operating systems 17                    |
|   | External storage 18                     |
|   | Included components 18                  |
|   | Required additional components 19       |
|   | Optional components 19                  |
|   | Hardware specifications 20              |
|   | Hardware specifications 20              |
| 2 | Hardware 21                             |
|   | Physical components 22                  |

About this guide 7 Related information 7

Contents 3

|   | Disk control frame 23 Control panel 23 Unit emergency power off switch 30 Service processor (SVP) 30 Disk drives 31 |
|---|----------------------------------------------------------------------------------------------------|
|   | HP StorageWorks Continuous Track XP 31                                                                              |
|   | Disk array frames 32                                                                                                |
|   | Disk drives 32                                                                                                    |
|   | RAID options 32                                                                                                    |
|   | Backup batteries 33                                                                                                 |
|   | Disk array management 34                                                                                            |
|   | Specifications 35                                                                                                   |
|   | Temperature 35                                                                                                    |
|   | Humidity 36                                                                                                    |
|   | Mechanical vibration 36                                                                                             |
|   | AC line voltage requirements 36                                                                                     |
| 3 | Operations 41                                                                                                    |
| • | General safety guidelines 42                                                                                        |
|   | Powering down the disk array 44                                                                                     |
|   | Emergency power-off 44                                                                                              |
|   | Planned power-off 46                                                                                                |
|   | Recovering from an unplanned power outage 47                                                                        |
|   | Manual restart of the disk array after power is restored 47                                                         |
|   | Automatic restart when power is restored 48                                                                         |
| 4 | HP StorageWorks XP Disk Array family of software products 49                                                        |
| _ | Storage area management software 50                                                                                 |
|   | HP OpenView Storage Area Manager suite 50                                                                           |
|   | Device and configuration management software 51                                                                     |
|   | HP StorageWorks XP Remote Web Console and Command View                                                              |
|   | Advanced Edition (AE) 51                                                                                            |
|   | HP StorageWorks LUN Configuration and Security Manager XP 52                                                        |
|   | HP StorageWorks LUN Security XP Extension 52                                                                        |
|   | HP StorageWorks External Storage XP 53                                                                              |
|   | Performance management software 54                                                                                  |
|   | HP StorageWorks Cache LUN XP 54                                                                                     |
|   | HP StorageWorks Auto LUN XP 54                                                                                      |
|   | HP StorageWorks Performance Advisor 54                                                                              |
|   | HP StorageWorks Performance Control XP 55                                                                           |

```
Replication software 56
  HP StorageWorks Business Copy 56
  HP StorageWorks Continuous Access
  HP StorageWorks Continuous Access Extension 56
  HP StorageWorks Flex Copy XP 56
Multipathing/high availability software 57
  HP StorageWorks Secure Path 57
  HP StorageWorks Data Integrity Check for XP 57
Mainframe software 59
  HP StorageWorks Resource Manager XP
  HP StorageWorks Data Exchange XP 59
Business continuity solutions
  HP OpenView Data Protector 60
  HP StorageWorks Cluster Extension XP 60
  HP StorageWorks Fast Recovery Solution for Windows 2003
  HP StorageWorks Rapid Backup Solution with Direct Backup XP
                                                              61
```

#### 5 Troubleshooting 63

Service information messages 64 Failure detection and reporting process 65

#### 6 Regulatory statements 67

FCC EMC statement (USA) 68
IEC statement (worldwide) 69
EMC statement (Canada) 70
Spécification ATI Classe A (France) 71
VCCI EMC statement (Japan) 72
BSMI EMC statement (Taiwan) 73
RRL EMC statement (Korea) 74
Harmonics conformance (Japan) 75
German noise declaration 76
Laser safety 77
Japan DENAN law cordset caution 78
European WEEE statements 79

Glossary 87

Index 95

Contents 5

# About this guide

This guide is for use by system administrators who have expertise in:

- Disk arrays and RAID technology
- Operating system commands and utilities

Unless otherwise noted, the term *disk array* refers to the HP StorageWorks disk array models listed on the title page of this publication.

#### **Related information**

For additional product documentation, refer to the following guides:

- HP StorageWorks XP12000 Disk Array Site Preparation Guide
- HP StorageWorks Remote Web Console XP User Guide
- HP StorageWorks Command View XP Advanced Edition User Guide
- HP StorageWorks Disk Array XP Operating System Configuration Guide (various operating systems)

To locate these documents, to learn more about HP software products, or to obtain software updates, visit the HP web site:

http://h18006.www1.hp.com/storage/xparrays.html

#### HP storage web site

For the most current information about HP StorageWorks XP products, visit: <a href="http://h18006.www1.hp.com/storage/arraysystems.html">http://h18006.www1.hp.com/storage/arraysystems.html</a>.

For information about product availability, configuration, and connectivity, contact your HP support representative.

About this guide 7

## Helpful web sites

For third party product information, see the following web sites:

http://www.hp.com/go/storage

## **HP technical support**

In North America, call technical support at 1-800-633-3600, available 24 hours a day, 7 days a week. available 24 hours a day, 7 days a week.

Outside North America, call technical support at the location nearest you. The HP web site lists telephone numbers for worldwide technical support at: <a href="http://www.hp.com/support">http://www.hp.com/support</a>. From this web site, select the country of origin.

Collect the following information before calling:

- Technical support registration number (if applicable)
- Product serial numbers
- Product model names and numbers
- Applicable error messages
- Operating system type and revision level
- Detailed questions

For continuous quality improvement, calls may be recorded or monitored.

HP strongly recommends that customers sign up online using the Subscriber's choice web site at <a href="http://www.hp.com/go/e-updates">http://www.hp.com/go/e-updates</a>. Subscribing to this service provides you with email updates on the latest product enhancements, newest versions of drivers, and firmware documentation updates as well as instant access to numerous ohter product resources

#### HP authorized reseller

To reach HP sales or find a local authorized reseller of HP products, call 1-800-282-6672 or visit the HP How To Buy web site:

http://welcome.hp.com/country/us/en/howtobuy.html

You can also find HP sales and resellers at <a href="http://www.hp.com">http://www.hp.com</a>. Click Contact HP.

## Document conventions and symbols

Table 1. Document conventions

| Convention                                   | Element                                                             |  |
|----------------------------------------------|---------------------------------------------------------------------|--|
| Blue text (Figure 1)                         | Cross-reference links                                               |  |
| Bold                                         | Menu items, button names, key names, tab names, and group box names |  |
| Italics                                      | Text emphasis and document titles                                   |  |
| Blue underlined sans serif font (www.hp.com) | Web site addresses                                                  |  |

#### Caution

Failure to follow directions could result in hardware or software damage.

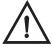

#### Warning

Failure to follow directions could result in personal injury or death.

About this guide 9

# **Revision history**

September 2004 First edition

September 2004 Second edition

March 2005 Third edition

May 2005 Fourth edition

July 2005 Fifth edition

September 2005 Sixth edition

# **Overview**

This disk array is part of the HP StorageWorks XP Disk Array family of products, which provide reliable and secure data storage and protection. These disk arrays also support multiple operating systems, platforms, and RAID groups. Advantages include:

- Continuous data availability
- Nondisruptive service and upgrades
- Connectivity
- Scalability
- Data integrity and high availability

Overview 11

# Continuous data availability

The HP StorageWorks Disk Array XP family includes the first RAID disk arrays to provide truly continuous data availability. XP disk arrays are designed for nonstop operation and continuous access to all user data.

The following features ensure continuous data availability:

- No single point of component failure, which enables uninterrupted access to data
- Component and function redundancy, providing full fault tolerance for disk array microprocessors, control storage, cache, control and data buses, power supplies, and cooling fans
- Can sustain multiple component failures and still continue to provide full access to stored data

*Note* Although access to data is not compromised, the failure of a key component can cause a temporary reduction in disk array performance.

# Nondisruptive service and upgrades

Without disrupting normal disk array operations (if alternate pathing is used), an HP support representative can:

- Remove, service, repair, or replace hardware subassemblies
- Use the built-in service processor (SVP) to upgrade microcode

Alternate paths can be established using host failover software, alternate Fibre Channel paths, or both.

#### **Caution**

The disk array has no user-serviceable components. The SVP does not include a keyboard or monitor and is not a customer-accessible component. Only an HP support representative should open the cabinets.

HP StorageWorks Continuous Track XP monitoring software detects internal hardware component problems and automatically reports them to the HP Storage Technology Center (STC) before they are noticed by operators and users. An HP support representative can then verify the problem and perform the appropriate maintenance activity, with no interruption to applications or hosts. For more information on Continuous Track XP, see "HP StorageWorks Continuous Track XP" (page 31).

Overview 13

# Connectivity

The disk array uses these types of connections to connect to host systems:

- Fibre Channel
- ESCON
- FICON

#### Fibre Channel

The disk array supports:

- A maximum of seven<sup>1</sup> pairs of channel adapters that can support up to 224 Fibre Channel ports
- Up to 16,384 LDEVs that can be configured as up to 229,376 LUNs<sup>2</sup> through the Fibre Channel, which provides data transfer rates up to 4 GB/s depending on the Fibre Channel interface option
- Fibre Channel arbitrated loop (FC-AL) and Fabric Fibre Channel topologies

#### **ESCON**

The disk array supports a maximum of seven<sup>1</sup> pairs of channel adapters that can support 112 ESCON ports for connection to mainframe hosts and up to 16,384 LDEVs.

#### **FICON**

The disk array supports a maximum of seven<sup>1</sup> pairs of channel adapters that can support up to 112 FICON ports and up to 16,384 LDEVs.

- 1. When more than four CHIP pairs are installed, each additional pair reduces the maximum number of ACP pairs by one. For example, an array with six CHIP pairs can have a maximum of two ACP pairs installed.
- 2. The maximum number of LUNs is 1024 per installed FC port.

# **Scalability**

The disk array is scalable to accommodate your current and future storage capacity needs.

The minimum XP12000 configuration includes one DKC containing 9 to 128 disk drives. You can expand the disk array to include one to four DKUs, each containing up to 256 disk drives. The maximum array configuration can contain 1152 disk drives providing up to 332 TB of storage capacity in a single array.

Your HP support representative can add DKUs and disk drives online with no interruptions to applications or hosts.

Overview 15

## Data integrity and high availability

To provide the highest levels of data integrity and availability, the HP StorageWorks XP Disk Array family uses RAID technologies and redundant hardware throughout the disk arrays, including:

- RAID1, RAID5, RAID6
- · Mirrored write cache
- Dual channel adapters (CHAs) and array control processors (ACPs)
- Dual and concurrently active data and control paths through the array
- Split power domains on internal data paths
- Hot-pluggable boards
- Hot-pluggable fans, power supplies, and controllers
- Online upgradable firmware

The following software features and products help to ensure that the disk array meets your requirements for high availability:

- XP12000 support
  - Capability to "phone home" to the multidisciplinary HP Storage Technology Center (STC). See "HP StorageWorks Continuous Track XP" (page 31).
  - Advanced remote diagnostics
  - Full solution (host-SAN-storage) support
- Full software and solution integration enabled by HP software products. See Chapter 4 for details.

# **Summary of features**

This section summarizes the features and specifications of the disk array. For the most current product information, visit the HP web site: <a href="http://h18006.wwwl.hp.com/storage/enterprisestorage.html">http://h18006.wwwl.hp.com/storage/enterprisestorage.html</a>.

## Web-based array management

The disk array comes with HP StorageWorks Remote Web Console, a browser-based interface that runs on the SVP and enables you to manage one disk array. For managing multiple arrays, the optional HP StorageWorks Command View XP or Command View XP Advanced Edition runs on a single Windows-based Device Manager server and can be accessed using remote web-based clients.

## **Operating systems**

The disk array supports these operating systems:

- HP-UX
- Linux
- Windows
- HP OpenVMS
- HP Tru64
- Sun Solaris
- IBM AIX
- MPE/iX
- Novell NetWare
- SGI IRIX64
- Guardian for HP NonStop servers
- VMware

The disk array also supports various mainframe operating systems through ESCON and FICON host interconnections. For the latest information on supported operating systems and versions, contact your HP support representative or visit the HP web site: <a href="https://www.hp.com">www.hp.com</a>.

Overview 17

#### External storage

The disk array supports the following types of external storage:

- HP StorageWorks XP48, XP512, XP128, and XP1024 disk arrays
- HP StorageWorks Modular Smart Array 1000
- HP StorageWorks EVA 3000 and 5000 disk arrays
- Specific disk array models of other manufacturers. Consult your HP representative for details.

For more information about HP external storage, see the HP StorageWorks Command View XP for XP Disk Arrays User Guide or Command View XP Advaned Edition for XP Disk Arrays User Guide as applicable.

#### **Included components**

The XP12000 base product includes the following hardware, software, services, and support:

- One XP12000 DKC
- Basic redundant power supplies and base batteries for up to 64 GB of cache and up to 64 disk drives
- HP microcode
- · Continuous Track XP
- Modem
- This owner's guide
- An XP operating system configuration guides CD
- RAID Manager library
- Site preparation services
- Installation and configuration services
- Proactive 24 support for one year
- Reactive hardware support, 24x7, for two years
- Software support for one year (included with software title)

## Required additional components

- · Cache memory
- · Shared memory
- ACP pair
- CHIP pair
- · Hard disk drives
- HP StorageWorks XP Remote Web Console (page 51)
- HP StorageWorks LUN Configuration and Security Manager XP (page 52)

#### **Optional components**

HP offers an extensive list of optional products and services tailored for XP disk arrays, including a full suite of software products. HP StorageWorks Command View XP or Command View XP Advanced Edition (page 51) are among these options.

For more information, see Chapter 4 and contact your HP support representative.

Overview 19

# Hardware specifications

Table 2. Hardware specifications

| Feature                         | Specification                                                                                                    |
|---------------------------------|----------------------------------------------------------------------------------------------------|
| Power                           | Single-phase or 3-phase                                                                                                    |
| DKC/DKU                         | One XP12000 DKC<br>Zero to four XP12000 DKUs                                                                                |
| Maximum hard disk drives        | 1152                                                                                                    |
| Maximum spare disk drives       | 40                                                                                                    |
| Maximum parity groups/subsystem | 280                                                                                                    |
| Maximum disk drive capacity     | 332 TB                                                                                                    |
| Maximum cache                   | 128 GB                                                                                                    |
| Available hard disk drives      | 146 GB 10K rpm Fibre Channel<br>146 GB 15K rpm Fibre Channel<br>73 GB 15K rpm Fibre Channel<br>300 GB 10K rpm Fibre Channel |
| Maximum shared memory           | 12 GB <sup>1</sup>                                                                                                    |
| ACP pairs                       | 1 to 4                                                                                                    |
| CHIP pairs                      | 1 to 7 <sup>2</sup>                                                                                                    |
| Configuration disk              | XP12000-specific                                                                                                    |
| SVP code                        | XP12000-specific                                                                                                    |
| High-availability secondary SVP | Optionally available                                                                                                    |
| RAID level                      | RAID 1 (2D+2D)<br>RAID 1 (4D+4D)<br>RAID 5 (3D+1P)<br>RAID 5 (7D+1P)<br>RAID 6 (6D+2P)                                      |
| Maximum LDEVs                   | 16,384 <sup>3</sup>                                                                                                    |
| Available LUNs                  | 229,376                                                                                                    |
| Maximum LUNs per port           | 1024                                                                                                    |

- 1. The amount of shared memory available depends on your configuration.
- 2. Each added CHIP pair above four reduces available ACP slots by one.
- 3. Contact HP for the firmware version required to achieve this number of LDEVs.

The HP StorageWorks XP series of disk arrays are high-performance RAID-capable disk array systems used to store large quantities of data in an efficient and secure manner.

There are no single points of failure in the disk arrays. They include redundant logic assemblies, controllers, disk drives, and power supplies, all of which can be removed or replaced without interrupting access to data.

#### Caution

Only your HP support representative can remove or replace hardware.

# **Physical components**

The disk array includes the following major hardware components:

- One disk control frame (DKC), page 23
- Zero to four disk array frames (DKUs), page 32
- One service processor (SVP), page 30

To monitor and manage the array, a Device Manager server (page 34) is also required.

Figure 1 shows the disk array with the maximum of four DKUs.

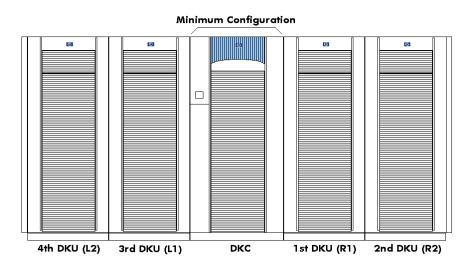

Figure 1. Disk array minimum/maximum configuration

# **Disk control frame**

The DKC controls the disk array. It contains the control panel, connection hardware, power supplies, SVP, and control boards for the disk array. It also contains 9 to 128 disk drives.

## Control panel

Once the disk array is powered on and running normally, no user operations are required at the control panel, except when instructed by your HP support representative.

Figure 2 (page 24) shows the control panel location and layout. Table 3 (page 25) explains the control panel functions.

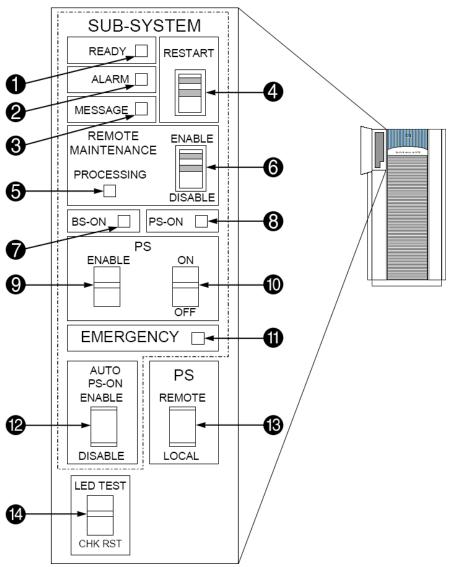

Figure 2. Control panel

Table 3. Control panel functions

| Item | Label                 | Indicator      | Description                                                                                                    |
|------|-----------------------|----------------|----------------------------------------------------------------------------------------------------|
| 1    | SUB-SYSTEM<br>READY   | LED<br>(Green) | <ul><li>During normal operation, this LED should be on.</li><li>On: Input/output operation on the channel interface is enabled.</li><li>Off: The system is not accepting data.</li></ul>                                                                                                    |
| 2    | SUB-SYSTEM<br>ALARM   | LED (Red)      | <ul> <li>During normal operation, this LED should be off.</li> <li>On: One or more of the following: <ul> <li>The DC is under the voltage of the DKC part.</li> <li>The DC is over current.</li> <li>The temperature is abnormally high.</li> <li>An unrecoverable failure has occurred.</li> </ul> </li> <li>If the disk array is set up to "phone home" to STC, your HP support representative is notified automatically. If the disk array is not set up to "phone home," place a service call to HP to have the message evaluated to determine if any action is required.</li> <li>Blinking: The DC is under the voltage of the DKU part.</li> </ul> |
| 3    | SUB-SYSTEM<br>MESSAGE | LED (Amber)    | During normal operation, this LED should be off.  On: A service information message (SIM) has been issued from either storage cluster. If the disk array is set up to "phone home" to STC, your HP support representative is notified automatically. If the disk array is not set up to phone home, place a service call to HP to have the message evaluated to determine if any action is required.  Blinking: An SVP failure has occurred. The disk array will continue to operate normally. Place a service call to HP to ensure notification. SVP failures might not be reported automatically to STC.                                               |

Table 3. Control panel functions (continued)

| Item | Label                                   | Indicator   | Description                                                                                                    |
|------|-----------------------------------------|-------------|----------------------------------------------------------------------------------------------------|
| 4    | SUB-SYSTEM<br>RESTART                   | Switch      | If a blocked path occurs between a host and a disk drive, this switch is used to unfence the fenced drive path and to release Write Inhibit.                      |
|      |                                         |             | During normal operation, this switch should be in the upper position.                                                                                             |
|      |                                         |             | Restarting the subsystem performs a soft reset to try to recover. If the system restart does not unblock the path, an HP support representative will be notified. |
|      |                                         |             | Caution: Do not change the switch position unless directed to do so by HP service personnel.                                                                      |
| 5    | REMOTE<br>MAINTENANCE<br>PROCESSING     | LED (Amber) | During normal operation, this LED may be on if remote maintenance is allowed (the REMOTE MAINTENANCE ENABLE/DISABLE switch (6) is in the ENABLE position).        |
|      |                                         |             | <b>On:</b> Remote maintenance is in progress. An HP support representative is probably working on the system, but the system is online and accepting data.        |
| 6    | REMOTE<br>MAINTENANCE<br>ENABLE/DISABLE | Switch      | Used to permit remote service maintenance. During normal operation, this switch should be in the ENABLE position.                                                 |
|      |                                         |             | <b>Disable:</b> No one can provide remote maintenance.                                                                                                    |
|      |                                         |             | <b>Enable:</b> An HP support representative can provide remote maintenance.                                                                                       |
|      |                                         |             | Caution: Do not change the switch position unless directed to do so by HP service personnel.                                                                      |

Table 3. Control panel functions (continued)

| Item | Label     | Indicator      | Description                                                                                                    |
|------|-----------|----------------|----------------------------------------------------------------------------------------------------|
| 7    | BS-ON     | LED<br>(Amber) | During normal operation, this LED should be on.  On: The disk array is plugged in and receiving power from the primary AC outlet. The SVP is receiving power from the outlet.  Off: The disk array is not receiving power from the primary AC outlet. Check the electrical outlets in your building.                                         |
| 8    | PS-ON     | LED<br>(Green) | During normal operation, this LED should be on.  On: The PS ON/OFF switch is on. If the SUB-SYSTEM READY light (1) is also on, the disk array is ready to receive data.  Off: The PS ON/OFF switch is off and the disk array is not ready to receive data.                                                                                   |
| 9    | PS ENABLE | Switch         | Used to enable the PS ON/OFF switch (10). During normal operation, this switch should be in the "Disable" position (opposite the ENABLE position).  Enable: The PS ON/OFF switch can be used.  "Disable": The PS ON/OFF switch cannot be used.  Caution: Do not change the switch position unless directed to do so by HP service personnel. |

Table 3. Control panel functions (continued)

| Item | Label     | Indicator | Description                                                                                                    |
|------|-----------|-----------|----------------------------------------------------------------------------------------------------|
| 10   | PS ON/OFF | Switch    | Used to power on/off the disk array. During normal operation, this switch should be in the ON position.                                                   |
|      |           |           | The switch functions only if:                                                                                                    |
|      |           |           | • The PS ENABLE switch (9) is in the ENABLE position.                                                                                                    |
|      |           |           | and                                                                                                    |
|      |           |           | The PS REMOTE/LOCAL switch (13) is in the LOCAL position.                                                                                                 |
|      |           |           | Caution: Do not change the switch position unless                                                                                                    |
|      |           |           | directed to do so by HP service personnel.                                                                                                    |
| 11   | EMERGENCY | LED (Red) | During normal operation, this LED should be on.                                                                                                    |
|      |           | (1104)    | On: The UNIT EMERGENCY POWER OFF switch on                                                                                                    |
|      |           |           | the back of the disk array cabinet is in the ON position.                                                                                                 |
|      |           |           | <b>Off:</b> The UNIT EMERGENCY POWER OFF switch is in the OFF position. Place a service call to HP to have an HP support representative reset the switch. |

Table 3. Control panel functions (continued)

| Item | Label                        | Indicator | Description                                                                                                    |
|------|------------------------------|-----------|----------------------------------------------------------------------------------------------------|
| 12   | AUTO PS-ON<br>ENABLE/DISABLE | Switch    | Used to enable the automatic power on restart feature, which specifies how the disk array is powered on when the AC power is turned on or restored after a power outage.                                                                                                    |
|      |                              |           | <b>Enable:</b> When the AC power is turned on, the disk array is powered on automatically.                                                                                                    |
|      |                              |           | Caution: As with all sophisticated electronic equipment, unstable power conditions during a restart can cause problems. This switch should be in the ENABLE position only if the power to the disk array is subject to power conditioning equipment, such as a UPS, to ensure that the power restored to the disk array is stable. If your site does not have a UPS, keep this switch in the DISABLE position. After a power outage, follow the manual restart procedure only after power has been restored and verified to be stable. |
|      |                              |           | <b>Disable:</b> The disk array must be powered on manually, using the PS ON/OFF switch (10) or the host power control interface (PCI) ( <i>mainframe only</i> ).                                                                                                    |
|      |                              |           | Caution: Do not change the switch position unless directed to do so by HP service personnel.                                                                                                    |

Table 3. Control panel functions (continued)

| Item | Label            | Indicator | Description                                                                                                    |
|------|------------------|-----------|----------------------------------------------------------------------------------------------------|
| 13   | PS REMOTE/LOCAL  | Switch    | Determines how the disk array is powered on or off. During normal operation, this switch may be in either position, depending on your operating environment.                                                                   |
|      |                  |           | <b>Remote:</b> Disk array is powered on/off by the instructions of the host PCI ( <i>mainframe only</i> ).                                                                                                    |
|      |                  |           | <b>Local:</b> Disk array is powered on/off by the PS ON/OFF switch (10).                                                                                                    |
|      |                  |           | Caution: Do not change the switch position unless directed to do so by HP service personnel.                                                                                                    |
| 14   | LED TEST/CHK RST | Switch    | Used by an HP support representative to test the functioning of the LEDs on the control panel or to reset various alarms. During normal operations, this switch should be in the middle position between LED TEST and CHK RST. |
|      |                  |           | Caution: Do not change the switch position unless directed to do so by HP service personnel.                                                                                                    |

# Unit emergency power off switch

The UNIT EMERGENCY POWER OFF switch is located on the back of the DKC cabinet. For information on using this switch, see "Emergency power-off" (page 44).

## Service processor (SVP)

The SVP blade processor inside the DKC performs these functions:

- Collects performance data on the disk array for diagnostic testing and analysis; see "Service information messages" (page 64)
- Provides your HP support representative with access to the disk array

Your HP support representative uses the SVP to configure, maintain, and upgrade the disk array software and hardware. The SVP does not include a keyboard or monitor and is not a customer-accessible component.

To protect your security, the SVP does not have access to any user data stored on the disk array.

*Note* If you have extreme availability requirements, an optional second SVP is available.

#### Disk drives

The DKC must contain at least nine hard disk drives and can contain up to 128. For more information, see "Disk drives" (page 32) and Table 2 (page 20).

## **HP StorageWorks Continuous Track XP**

Continuous Track XP is a program in the disk array that detects and reports problems even before they are noticed by operators and users. Continuous Track XP "phones home" to the HP Storage Technology Center (STC), providing:

• Periodic "well" checkups

This checkup records the health of the disk array on a day-to-day basis. Every 24 hours, Continuous Track XP calls STC (your HP support representative sets the time of the call). When a successful connection is made, status information is transferred from the disk array to STC. If any configuration changes have been made, configuration information is also sent.

Incidental "sick" calls

When an error occurs, a service information message (SIM) is generated, stored in the disk array for use by your HP support representative, and reported to STC. For more information, see Chapter 5.

Note The "phone home" capability can be turned off, if desired. Continuous Track XP still monitors the disk array, but does not automatically notify HP if a problem occurs.

## Disk array frames

DKUs are optional cabinets that allow you to expand the disk array's storage capacity. DKUs contain physical disk drives. The disk array can include up to four DKUs. Four DKUs fully populated with disk drives provide up to 332 TB of storage capacity.

#### Disk drives

Each DKU can contain up to 256 hard disk drives. A variety of disk capacities are available; see Table 2 (page 20). Ask your HP support representative about currently available disk drives. The disk array automatically detects and corrects disk errors, and an HP support representative can replace any of the disk drives without disrupting user activity.

The disk array must contain at least one spare disk drive and can contain up to 40. Any of the spare disk drives can back up any other disk drive of equal rotational speed and equal or lesser capacity, in any DKU, even if the failed disk and the spare disk are in different array domains.

#### **RAID options**

The disk array supports RAID1, RAID5, or RAID6 array groups.

## **Backup batteries**

In each frame (DKC and DKU), internal nickel-metal-hydride batteries provide backup power for the cache memory, shared memory, ACPs, CHIPs, and disk drives. If AC input power is lost, the backup batteries enable the disk array to continue normal operations for up to one minute. If power is not restored within one minute, the disk array executes either the De-Stage or Backup battery operation mode.

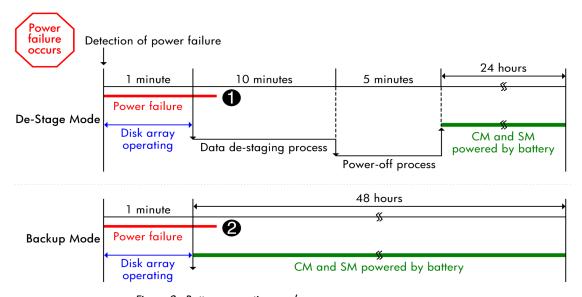

Figure 3. Battery operation modes

#### Table 4.

- If power is restored during the de-staging process, the disk array continues with the data de-staging and power-off processes.
- If power is restored during the battery backup period, the disk array either automatically restarts or must be restarted manually, depending on the setting of the AUTO PS-ON ENABLE/DISABLE switch (page 29) on the control panel. For more information, see "Recovering from an unplanned power outage" (page 47).

HP representatives will help you determine the best battery mode for your configuration, and will configure the selected mode during installation.

## Disk array management

HP Remote Web Console (RWC) allows browser-based management of a single disk array. The optional Command View XP Advanced Edition software may be installed on an optional Device Manager server to enable additional management capabilities, including the ability to manage multiple arrays. Other HP StorageWorks XP Disk Array software may also be installed on this host; see Chapter 4 for information on optional HP software products.

To protect your security, Remote Web Console and HP Command View XP Advanced Edition do not have access to user data stored on the disk array.

You may use an existing host (such as your storage administrator's PC) as the Device Manager server provided that it meets system requirements for the software you plan to deploy.

The CV XP AE Device Manager server connects to the disk array(s) using a private Ethernet LAN connection, as shown in Figure 4.

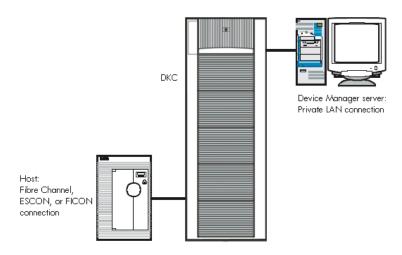

Figure 4. Connections to the disk array

# **Specifications**

This section provides some general specifications for the XP12000. For complete specifications, see the *HP StorageWorks XP12000 Disk Array Site Preparation Guide*, available on the HP web site: <a href="https://www.hp.com">www.hp.com</a>.

## **Temperature**

Table 5. Temperature specifications

| Temperature range type                                               | Range                             |
|----------------------------------------------------------------------|-----------------------------------|
| Recommended operating temperature range                              | 21° to 24° C<br>70° to 75° F      |
| Operating temperature                                                | 16° to 32° C<br>61° to 89° F      |
| Nonoperating temperature range                                       | -10° to +43° C<br>14° to 109° F   |
| Shipping and storage temperature (product packed in factory packing) | -25° to +60° C<br>-13° to +140° F |
| Temperature shock immunity (maximum rate of temperature change)      | 10° C per hour<br>18° F per hour  |
| Over-temperature warning                                             | At 40° C<br>At 104° F             |
| Over-temperature shutdown                                            | At 60° C<br>At 140° F             |

## **Humidity**

Take care to protect the disk array from excessive humidity. You should not observe condensation in or around the product under any conditions. There is no procedure for recovery from moisture condensation.

Table 6. Humidity specifications

| Humidity range type                                                     | Noncondensing relative humidity (RH) |
|-------------------------------------------------------------------------|--------------------------------------|
| Recommended operating humidity range at 22° C (71° F)                   | 50% to 55%                           |
| Operating humidity range at 22° C (71° F)                               | 20% to 80%                           |
| Nonoperating humidity range                                             | 8% to 90%                            |
| Shipping and storage humidity range (product packed in factory packing) | 5% to 95%                            |

#### Mechanical vibration

Maximum operating acceleration is 0.05G at a frequency range of 10 to 300 Hz.

## AC line voltage requirements

This section lists the AC power recommendations for each power cord. Each DKC or DKU has two or four power cords. In case of a failure of the power source for one cord, the power requirements, and therefore the current requirement for the remaining power cord, will double.

For details on electrical specifications, cabling, and connectors, see the *HP StorageWorks XP12000 Disk Array Site Preparation Guide*.

#### 50-amp, single-phase DKC

Table 7. 40-Amp, 50 or 60 Hz, single-phase DKC operation

|                                              | Nominal rated voltage<br>(VAC) |                  |      |      |      |
|----------------------------------------------|--------------------------------|------------------|------|------|------|
| Parameter                                    | 200                            | 208 <sup>1</sup> | 220  | 230  | 240  |
| Rated line current per power cord (amps RMS) | 22.6                           | 21.7             | 20.5 | 19.6 | 18.8 |
| Number of power cords                        | 2                              | 2                | 2    | 2    | 2    |
| Recommended circuit breakers                 | 50A                            | 50A              | 50A  | 50A  | 50A  |
| Number of circuit breakers                   | 2                              | 2                | 2    | 2    | 2    |

<sup>1 60</sup> Hz only.

#### 30-amp, single-phase DKC

Table 8. 30-Amp, 50 or 60 Hz, single-phase DKC operation

|                                              | Nominal rated voltage<br>(VAC) |                  |      |     |     |
|----------------------------------------------|--------------------------------|------------------|------|-----|-----|
| Parameter                                    | 200                            | 208 <sup>1</sup> | 220  | 230 | 240 |
| Rated line current per power cord (amps RMS) | 11.3                           | 10.9             | 10.3 | 9.8 | 9.4 |
| Number of power cords                        | 4                              | 4                | 4    | 4   | 4   |
| Recommended circuit breakers                 | 30A                            | 30A              | 30A  | 30A | 30A |
| Number of circuit breakers <sup>2</sup>      | 4                              | 4                | 4    | 4   | 4   |

<sup>1 60</sup> Hz only.

Hardware 37

<sup>2</sup> Units with only two power cords require only two circuit breakers.

#### 30-amp, three-phase DKC

Table 9. 30-Amp, 50 or 60 Hz, three-phase DKC operation

| ·                                                  |                             | •                |      | •    |      |     |     |     |
|----------------------------------------------------|-----------------------------|------------------|------|------|------|-----|-----|-----|
|                                                    | Nominal rated voltage (VAC) |                  |      |      |      |     |     |     |
| Parameter                                          | 200                         | 208 <sup>1</sup> | 220  | 230  | 240  | 380 | 400 | 415 |
| Rated line current per<br>power cord (amps<br>RMS) | 13                          | 12.5             | 11.9 | 11.3 | 10.9 | 6.9 | 6.5 | 6.3 |
| Number of power cords                              | 2                           | 2                | 2    | 2    | 2    | 2   | 2   | 2   |
| Recommended circuit breakers                       | 30A                         | 30A              | 30A  | 30A  | 30A  | 30A | 30A | 30A |
| Number of circuit breakers                         | 2                           | 2                | 2    | 2    | 2    | 2   | 2   | 2   |

<sup>1 60</sup> Hz only.

#### 50-amp, single-phase DKU

Table 10. 50-Amp, 50 or 60 Hz, single-phase DKU operation

|                                              | Nominal rated voltage<br>(VAC) |                  |      |      |     |
|----------------------------------------------|--------------------------------|------------------|------|------|-----|
| Parameter                                    | 200                            | 208 <sup>1</sup> | 220  | 230  | 240 |
| Rated line current per power cord (amps RMS) | 18                             | 17.3             | 16.4 | 15.7 | 15  |
| Number of power cords                        | 2                              | 2                | 2    | 2    | 2   |
| Recommended circuit breakers                 | 50A                            | 50A              | 50A  | 50A  | 50A |
| Number of circuit breakers                   | 2                              | 2                | 2    | 2    | 2   |

<sup>1 60</sup> Hz only.

#### 30-amp, single-phase DKU

Table 11. 30-Amp, 50 or 60 Hz, single-phase DKU operation

|                                              | Nominal rated voltage<br>(VAC) |                  |     |     | ge  |
|----------------------------------------------|--------------------------------|------------------|-----|-----|-----|
| Parameter                                    | 200                            | 208 <sup>1</sup> | 220 | 230 | 240 |
| Rated line current per power cord (amps RMS) | 9                              | 8.7              | 8.2 | 7.8 | 7.5 |
| Number of power cords                        | 4                              | 4                | 4   | 4   | 4   |
| Recommended circuit breakers                 | 30A                            | 30A              | 30A | 30A | 30A |
| Number of circuit breakers <sup>2</sup>      | 4                              | 4                | 4   | 4   | 4   |

<sup>1 60</sup> Hz only.

#### 30-amp, three-phase DKU

Table 12. 30-Amp, 50 or 60 Hz, three-phase DKU operation

|                                                    |      | Nominal rated voltage (VAC) |     |     |     |     |     |     |
|----------------------------------------------------|------|-----------------------------|-----|-----|-----|-----|-----|-----|
| Parameter                                          | 200  | 208 <sup>1</sup>            | 220 | 230 | 240 | 380 | 400 | 415 |
| Rated line current per<br>power cord (amps<br>RMS) | 10.4 | 10                          | 9.4 | 9   | 8.7 | 5.5 | 5.2 | 5   |
| Number of power cords                              | 2    | 2                           | 2   | 2   | 2   | 2   | 2   | 2   |
| Recommended circuit breakers                       | 30A  | 30A                         | 30A | 30A | 30A | 30A | 30A | 30A |
| Number of circuit breakers                         | 2    | 2                           | 2   | 2   | 2   | 2   | 2   | 2   |

<sup>1 60</sup> Hz only.

Hardware 39

<sup>2</sup> Units with only two power cords require only two circuit breakers.

# **Operations**

During normal operations, the disk array does not require your intervention and you should not attempt to open the disk array cabinets.

The disk array reports any service information messages (SIMs) to the SVP and the Device Manager server. If the array is set up to "phone home," the SVP automatically reports SIMs to the HP Storage Technology Center (STC). For more information on automatic reporting, see "HP StorageWorks Continuous Track XP" (page 31). For more information on SIMs, see Chapter 5.

Operations 41

# General safety guidelines

Carefully read these safety guidelines and follow them when working with the disk array.

• Fully understand and follow all hazard warnings in this guide and on warning labels on the disk array. These hazard warnings help you to prevent or reduce the risk of death, personal injury, or product damage. Hazard warnings include alert headings consisting of an alert symbol and the word *Caution* or *Warning*:

#### Caution

This indicates a hazardous situation which, if not avoided, will or can result in serious product damage or loss of data.

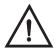

#### Warning

This indicates a potentially hazardous situation which, if not avoided, can result in death or serious injury.

- Replace any warning label that becomes dirty or starts peeling off.
- Keep in mind that the hazard warnings in this guide and on the disk array cannot cover every possible hazard because it is impossible to predict and evaluate all potentially hazardous circumstances. Be alert and use common sense. If you have any questions, contact your HP support representative.
- Follow the safety guidelines and procedures in all documentation for this and related products.

#### Caution

Disk array maintenance must be done only by trained and qualified HP support representatives. Only an HP support representative can power off the disk array.

#### Caution

Do not perform any procedures not described in this guide. If you have any questions or concerns, contact your HP support representative.

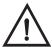

#### Warning

Do not touch areas marked HAZARDOUS, even with the power off. These areas contain high-voltage power.

#### **Caution**

If you detect any abnormal noise, smell, or smoke coming from the disk array, immediately power off the disk array by pulling the UNIT EMERGENCY POWER OFF switch on the back of the disk array cabinet. See "Emergency power-off" (page 44).

#### Caution

Do not power off the system unless it is an emergency situation and you follow the emergency power-off procedure (page 44).

#### Caution

Keep the front and rear doors closed at all times.

#### Caution

*Keep the tops and sides of the cabinets clear to allow air to flow properly.* 

#### Caution

Use the supplied power cord. The power cord may not be used with other products.

Operations 43

# Powering down the disk array

Two situations may arise when you need to power down the disk array:

- Emergency power-off
- Planned power-off

#### **Emergency power-off**

In an emergency, it is critical to remove power to the disk array as quickly as possible.

#### Caution

Performing the emergency power-off procedure immediately shuts down the disk array, neglecting the array's normal power-off sequence. Jobs in process are aborted and their integrity after recovery is not guaranteed.

Use this power-off method **only** in an emergency. Only a qualified HP support representative can reset the switch and restore power to the disk array.

Emergency situations in which you should consider performing the emergency power-off procedure are:

- A physical location catastrophe such as a flood, hurricane, tornado, or earthquake
- Any circumstance that presents the threat of injury or death to a person
- You detect any smoke, abnormal loud noise, or smell coming from the disk array

#### To power off the disk array in an emergency:

1. Locate the UNIT EMERGENCY POWER OFF switch on the back side of the DKC.

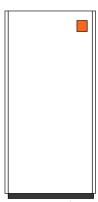

Rear view of DKC

Figure 5. Unit emergency power off switch

2. Pull the switch up and then out towards you.

The disk array shuts down immediately. The UNIT EMERGENCY POWER OFF switch mechanically locks itself in the off position to prevent anyone from restoring power in a potentially hazardous situation.

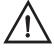

#### Warning

The UNIT EMERGENCY POWER OFF switch provides only partial power-off capability. AC input power remains present at the primary circuit.

3. When the emergency situation is over, call the HP support center. Only a qualified HP support representative can reset the switch and restore power to the disk array.

Operations 45

#### Planned power-off

Occasionally, you may need to plan a site power outage, such as during alterations to the data center, inspections, or work by the electric company. If a scheduled power outage will affect the disk array, contact your HP support representative to schedule a planned power-off.

#### Caution

Only a trained HP support representative can shut down and power off the disk array. **Do not attempt to power down the disk array other than during an emergency.** 

# Recovering from an unplanned power outage

Unplanned power outages occur when the primary building power is lost due to electrical blackouts, thunderstorm activity, or similar occurrences, and input AC power is not received by the disk array. The disk array will maintain its state and recover when power is restored.

The disk array cache is powered by backup batteries that will maintain the array state for up to 48 hours, depending on the selected battery operation mode. For more information, see "Backup batteries" (page 33).

# Manual restart of the disk array after power is restored

#### Caution

After power is restored to your site and before restoring power to the disk array, HP recommends that you have an electrician verify the power to ensure that all phases are restored and input power to the disk is stable.

Contact your HP representative for help recovering from a power outage.

#### To restart the disk array manually:

- 1. On the DKC control panel [Figure 2 (page 24)], move the PS ENABLE switch to the ENABLE position.
- 2. Move the PS ON/OFF switch to the ON position.

The following LED power sequence occurs:

- BS-ON turns amber.
- PS-ON turns green.
- SUB-SYSTEM MESSAGE may turn amber if the disk array is not configured to "phone home," signifying a SIM was generated because the disk array lost power unexpectedly.
- SUB-SYSTEM READY turns green, indicating the system is ready.

#### Caution

Powering on the disk array can take upwards of 10 minutes, depending on the number of disks installed in the disk array. Power-on is complete only when the SUB-SYSTEM READY LED turns green.

3. Move the PS ENABLE switch to "DISABLE" (opposite ENABLE).

Operations 47

#### Automatic restart when power is restored

#### Caution

As with all sophisticated electronic equipment, unstable power conditions during a restart can cause problems. HP recommends the use of automatic power on restart only if the power to the disk array is subject to power conditioning equipment, such as a UPS, to ensure that the power restored to the disk array is stable. If your site does not have a UPS, HP recommends that the disk array be configured for manual restart, meaning the POWER ENABLE switch on the control panel (page 24) is in the DISABLE position. After a power outage, follow the manual restart procedure (page 47) only after power has been restored and verified to be stable.

With automatic restart enabled, the disk array automatically restarts and returns to service when power is restored after a power outage.

During the automatic restart, the following LED power sequence occurs:

- BS-ON turns amber.
- PS-ON turns green.
- SUB-SYSTEM MESSAGE may turn amber if the disk array is not configured to "phone home," signifying a SIM was generated because the disk array lost power unexpectedly.
- SUB-SYSTEM READY turns green, signifying the system is ready.

#### Caution

Powering on the disk array can take upwards of 10 minutes, depending on the number of disks installed in the disk array. Power-on is complete only when the SUB-SYSTEM READY LED turns green.

#### To enable automatic restart:

1. On the DKC control panel [Figure 2 (page 24)], move the AUTO PS-ON ENABLE/DISABLE switch to the ENABLE position.

# HP StorageWorks XP Disk Array family of software products

This chapter describes HP's suite of software products designed to help you get the most from your disk array. HP StorageWorks XP Disk Array software:

- Augments critical array capabilities
- Helps optimize your IT resources
- Improves overall storage availability
- Simplifies disaster recovery
- Improves data security

Before installing a software package, refer to the software product documentation to verify equipment requirements.

To learn more about HP software products, or to obtain software updates, visit the HP web site: <a href="http://h18006.www1.hp.com/storage/xparrays.html">http://h18006.www1.hp.com/storage/xparrays.html</a>.

# Storage area management software

#### **HP OpenView Storage Area Manager suite**

OpenView Storage Area Manager provides comprehensive, centralized management across distributed, heterogeneous storage networks. The Storage Area Manager product suite includes the following applications:

- Storage Node Manager
- Storage Accountant
- Storage Allocater
- Storage Builder
- Storage Optimizer

#### Storage Area Manager provides:

- Automatic discovery and mapping of supported devices in the storage network, including hosts, interconnect devices, bridges, storage devices, and NAS devices
- Integrated device, capacity, performance, allocation, and cost management
- Support for Storage Management Initiative Specification (SMI-S) devices
- Monitoring and management of all discovered devices
- Centralized monitoring, management, and planning for Oracle and Microsoft Exchange applications
- Event management including the ability to set thresholds and configure triggers to perform automated actions when event criteria is met
- Reports to identify wasted or unused storage space
- Reports to identify trends to analyze and predict storage demand
- Integration with third-party reporting tools

# Device and configuration management software

# HP StorageWorks XP Remote Web Console and Command View Advanced Edition (AE)

Remote Web Console (RWC) which comes installed on the SVP, is the standard software package for managing the XP disk array. RWC allows you to install and manage the disk array but does not allow you to manage multiple arrays. To manage multiple XP disk arrays, you will need the optional Command View XP Advanced Edition software.

The optional Command View XP Advanced Edition (CVXP AE) provides a browser-based common management platform from which you can manage the XP family of disk arrays. CVXP AE installs on a management workstation that you provide and from there can manage multiple XP arrays—even globally distributed arrays.

Remote Web Console XP and/or Command View XP Advanced Edition provide:

- Web-browser based GUI interface
- Visual representation and management of host and storage resources
- Common user interface for launching XP management applications
- Security through authentication, authorization, and encryption
- Event level integration into the leading network and system management solutions

#### HP StorageWorks LUN Configuration and Security Manager XP

LUN Configuration and Security Manager XP provides additional LUN configuration and security options. You can add and delete paths, create custom-sized volumes, and configure foolproof LUN security that provides controlled, secure access to data stored on the XP disk array—preventing unauthorized servers from accessing your data. It also configures the array to meet changing storage requirements and enables users to share a single Fibre Channel array among multiple servers.

LUN Configuration and Security Manager XP allows you to:

- Create, define, and configure LUNs on the disk array
- Consolidate LUNs (combine up to 36 LUNs)
- Create small size LUNs to accommodate data locked into cache
- Establish security at the LUN level so that you can enable multiple server connectivity to the disk array
- Hide LUNs assigned to one server from other servers during IOSCAN operations
- Configure LUSE and create custom volume sizes

#### **HP StorageWorks LUN Security XP Extension**

LUN Security XP Extension helps you manage business-critical or sensitive data by providing a highly secure method of LDEV access control, allowing you to protect critical data from being changed.

Key features and benefits include:

- Creation of read-only volumes
- Protection of datasets from write and read access
- Protection from local and remote replication activities
- Data read only by authorized applications
- Access attributes assigned to each logical volume
- Global masking for protection from all host servers

- Rejection of file system device inquiry requests
- Reporting of access failures to host server
- Allows XP disk array deployment in data retention 1 solutions that assist in meeting SEC-related data integrity requirements 2
- Firmware-based solution accessible from Remote Web Console XP

# **HP StorageWorks External Storage XP**

HP StorageWorks External Storage XP enables you to connect low-cost and/or legacy external storage utilizing the superior functionality of XP disk arrays.

Key features and benefits include:

- Accessed as a full privilege internal XP disk array LUN
- Use without restrictions:
- As a regular XP disk array LUN
- As part of a Flex Copy XP or Business Copy
- With full solutions support
- Facilitates data migration
- Reduces costs by allowing less expensive secondary storage

<sup>1.</sup> Once the retention period is set, it cannot be changed.

<sup>2.</sup> Purchase and deployment of this product does not by itself ensure that regulatory/legal requirements for data retention will be met, and compliance is not implicitly or explicitly guaranteed.

# Performance management software

#### **HP StorageWorks Cache LUN XP**

Cache LUN XP lets you reserve areas of memory cache on the XP disk arrays to store frequently accessed information. It improves file access times and enables faster data transfers. Assigning information to on-board cache speeds up access to your data because cache-resident data is available at host data transfer speeds for both read and write operations.

Cache LUN XP redirects I/O requests from the XP disk drives to data locked in the array's cache. It's transparent, simple to implement, and it delivers immediate performance gains. Cache memory for Cache LUN XP can be set as low as one logical block or 512 MB. As your needs grow, you can increase cache volumes in increments of one logical block to a maximum of 1,024 cached volumes. The software integrates with Remote Web Console XP for web-based anytime, anywhere access.

#### **HP StorageWorks Auto LUN XP**

Auto LUN XP provides monitoring and disk usage analysis for your disk array based on user thresholds. Auto LUN develops a plan to migrate impacted data volumes to lower usage LUNs, using the data acquired during monitoring. You can perform the migration manually or automatically.

# **HP StorageWorks Performance Advisor**

Performance Advisor is an Internet application used to monitor real-time performance of the HP StorageWorks XP family of disk array products. Using a simple, browser-based interface, you can quickly customize performance data collection and set performance alarms. Performance Advisor provides real-time and historical data on:

- LDEV I/Os
- Front-end and back-end port utilization

- Internal bus utilization
- Cache usage

You can easily integrate with other well-known performance management software to view your performance metrics.

#### **HP StorageWorks Performance Control XP**

Performance Control XP is a performance allocation and management tool for XP disk arrays. It lets you allocate storage performance resources to hosts by means of policies you define.

It ensures that critical business processes have all the XP disk array performance they need to meet business objectives. You can ensure that processes such as backups and data warehouse loads get the array bandwidth necessary to meet deadlines. Performance Control XP enables sophisticated service provider solutions based on distinct levels of service.

Performance Control XP has a rich feature set for flexible policy definition, scheduling, monitoring, and analysis.

# Replication software

#### **HP StorageWorks Business Copy**

Business Copy allows you to make up to nine ongoing copies of data. These copies are maintained on the local disk array. Use Business Copy for nonproduction activities such as backup, batching, and system testing.

#### **HP StorageWorks Continuous Access**

Continuous Access software allows you to make ongoing synchronous copies of array data to a remote site up to 27 miles (43 kilometers) away.

#### **HP StorageWorks Continuous Access Extension**

Continuous Access Extension is similar to Continuous Access, but operates in asynchronous mode. Transactions to be written to the secondary array are kept in cache memory on the local array in a "side-file." This potentially increases performance in remote copying. Copy operations are sequence-stamped to ensure they are executed and sorted correctly at the remote disk array. You can purchase Continuous Access Extension separately or as an upgrade to Continuous Access.

# **HP StorageWorks Flex Copy XP**

Flex Copy XP enables bidirectional, server-independent data transfer between HP Disk Array XP12000/1024/128 and MSA 1000 storage systems. Data can be transferred locally within a single data center or over metropolitan distances in a distributed storage network, without consuming server or LAN performance resources. This capability allows for more efficient, cost-effective leverage of business-critical data in a wide range of storage solutions, resulting in enhanced IT effectiveness and better return-on-investment in storage infrastructures. These storage solutions include nearline/array-based storage backup, data distribution and concentration, and hierarchical storage management.

# Multipathing/high availability software

#### **HP StorageWorks Secure Path**

Secure Path is a family of high availability multipathing software products providing continuous data access from the disk array to host servers running Windows Server 2003, Windows 2000, Windows NT, Linux, Sun Solaris, Novell NetWare, IBM AIX, and HP-UX.

Redundant hardware, advanced RAID technology and Secure Path's automated failover capability enhance fault tolerance and availability. Secure Path effectively eliminates controllers, disk drives, interconnect hardware and host bus adapters as single points of failure. Secure Path:

- Ensures increased business efficiency by maintaining high availability of business-critical data and by simplifying the task of path management
- Monitors path status, and in the case of a path failure, automatically re-routes data to an alternate path
- Allows easy path management from a single application with graphical displays and task automation

# **HP StorageWorks Data Integrity Check for XP**

Data Integrity Check for XP corrects extraneous data problems in the I/O path from server to array. It provides XP disk arrays with an added level of protection when deployed in Oracle database environments, eliminating data corruption-related downtime and ensuring business continuity. It comprises flexible tools for solution configuration and management and supports raw disk, LVM, and VxVM environments.

The software is compatible with HP-UX, Sun Solaris, and MC/Service Guard for HP-UX.

#### Key features and benefits include:

- Enhanced data protection in Oracle environments
- Implementation on Oracle's Hardware Assisted Resilient Data (HARD) framework
- Correction of any random data corruption in the I/O path from server to array
- Averts unplanned downtime
- Increases uptime and business continuity

#### Mainframe software

Resource Manager XP and Data Exchange XP merge open systems and mainframe storage with the XP family of arrays for maximum flexibility, scalability, and ease of management. Together, these products can free your network of host-to-host data conversion traffic.

#### **HP StorageWorks Resource Manager XP**

Resource Manager XP allows you to share data stored on the disk array with mainframe systems and open system servers. This can reduce and optimize your storage maintenance and management overhead.

Resource Manager XP allows an XP array to connect to a mainframe system via an ESCON link.

# **HP StorageWorks Data Exchange XP**

Data Exchange XP provides high-speed bidirectional data sharing between mainframe systems and open systems. File translations are provided through a file conversion utility.

# **Business continuity solutions**

#### **HP OpenView Data Protector**

Backup and restore with HP OpenView Data Protector.

- Offers new levels of recovery with a service-driven management approach
- Enterprise-wide data protection
- Eliminate recovery windows with instant recovery, system disaster recovery, and direct backup

#### **HP StorageWorks Cluster Extension XP**

Cluster Extension XP offers protection against system downtime from a variety of faults, failures, and disasters. It enables flawless integration of an XP disk array's remote mirroring capabilities with high-availability server clustering solutions, including clusters covering metropolitan distances and based on SUN, AIX, Linux, and Microsoft systems (similar functionality exists for HP-UX servers with HP cluster software).

This extended-distance solution allows for more robust disaster recovery topologies as well as automatic failover, failback, and redirection of mirrored pairs for fast recovery. A host-based utility, Cluster Extension XP requires Continuous Access and Continuous Access Extension.

Key features and benefits include:

- Automatic failover/failback disaster recovery solutions for Serviceguard for Linux, Windows with Microsoft Cluster Server (MSCS), Solaris with Veritas Cluster Server (VCS), and AIX with IBM's HACMP cluster software
- Seamless integration of remote mirroring with server clusters
- A fully scripted turnkey solution for disaster recovery
- Allows consolidated disaster recovery across heterogeneous server clusters

- · Speeds recovery implementation
- Simplifies automatic failover and failback; no user intervention is required

#### HP StorageWorks Fast Recovery Solution for Windows 2003

Fast Recovery Solution (FRS) for Windows 2003 enables quick recovery of Microsoft Exchange and SQL databases. Using the Business Copy secondary volumes, FRS can recover these databases in minutes rather than hours.

Key features and benefits include:

- Management of recovery databases using secondary volumes
- An easy-to-use GUI
- Integrity check features
- Log file recovery
- Reduces downtime with quick recovery
- Saves time and money
- Compatible with any backup solution
- Eliminates access conflicts with backup devices

# HP StorageWorks Rapid Backup Solution with Direct Backup XP

Rapid Backup Solution with Direct Backup XP provides a zero downtime and serverless backup solution for XP disk array customers wanting to use an array-based data mover to backup data directly from the disk array to the tape library within a SAN.

Rapid Backup Solution with Direct Backup XP uses Business Copy to make a point-in-time copy of data, then uses the Direct Backup Engine (or data mover) on the XP disk array to move the data copy to tape.

#### Key features and benefits include:

- Integrated data mover (Direct Backup Engine XP within the StorageWorks Disk Array XP) maximizes system performance, providing efficient backup and restore of mission-critical data within a SAN
- The tight integration of Business Copy with backup software enables zero downtime and impact upon applications during backup operations.
- Leverages existing LAN and SAN networks to provide a lower cost of ownership
- Supports multiple platforms and applications to meet your business needs

# **Troubleshooting**

Troubleshooting 63

# Service information messages

The disk array generates service information messages (SIMs) to identify normal operations, service requirements, and failures. SIMs are generated by the SVP and the disk array microprocessors. Your HP support representative uses the SIMs to monitor and troubleshoot the disk array. You can view SIMs using the disk array's management software (page 34).

# Failure detection and reporting process

If a failure occurs in the disk array, the failure is detected and reported to the system log, the SIM log, and the HP STC, as shown in Figure 6 and explained in Table 13 (page 65).

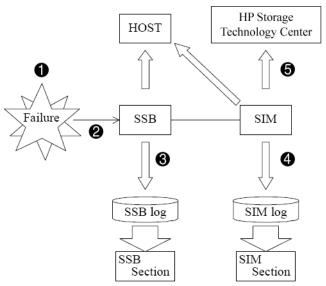

Figure 6. Failure detection and reporting process

Table 13. Failure detection and reporting process

| Item | Description                                                                                                    |
|------|----------------------------------------------------------------------------------------------------|
| 1    | A failure is detected in the disk array.                                                                                                    |
| 2    | The failure is reported to the system.                                                                                                    |
| 3    | The system stores the failure information in the system log.                                                                                                    |
| 4    | The generated SIMs are stored on the disk array for use by HP support representatives, and logged on the Device Manager server as remote SIMs (R-SIMs).                                    |
|      | If the disk array is not set up to "phone home," when a SIM is generated, the amber message LED on the disk array control panel turns on. Call HP to determine the reason for the message. |

Troubleshooting 65

Table 13. Failure detection and reporting process (continued)

| ltem | Description                                                                                                    |
|------|----------------------------------------------------------------------------------------------------|
| 5    | If the disk array is set up to "phone home," Continuous Track XP reports the SIMs to STC through a dedicated dialup connection.                                                        |
|      | SIMs are classified according to severity: service, moderate, serious, or acute.                                                                                                    |
|      | • Service and moderate levels—Do not require immediate attention and are addressed during routine maintenance. These failures are often corrected before the failure becomes apparent. |
|      | • Serious and acute levels—Reported immediately to STC to ensure that the problem is addressed as soon as possible.                                                                    |

For more information on Continuous Track XP, see "HP StorageWorks Continuous Track XP" (page 31).

# **Regulatory statements**

Regulatory statements 67

# FCC EMC statement (USA)

This equipment has been tested and found to comply with the limits for a Class A digital device, pursuant to Part 15 of the FCC rules. These limits are designed to provide reasonable protection against harmful interference when the equipment is operated in a commercial environment. This equipment generates, uses, and can radiate radio frequency energy and, if not installed and used in accordance with the instruction manual, may cause harmful interference to radio communications. Operation of this equipment in a residential area is likely to cause harmful interference, in which case the user will be required to correct the interference at his or her own expense. The end user of this product should be aware that any changes or modifications made to this equipment without the approval of Hewlett-Packard could result in the product not meeting the Class A limits, in which case the FCC could void the user's authority to operate the equipment.

Hewlett-Packard's device certification tests were conducted with HP computer systems and HP shielded cables, such as those you received with your product. Changes or modifications not expressly approved by Hewlett-Packard could void the user's authority to operate the equipment. Cables used with this device must be properly shielded to comply with the requirements of the FCC.

# IEC statement (worldwide)

This is a Class A product. In a domestic environment this product may cause radio interference, in which case the user may be required to take adequate measures.

Regulatory statements 69

# **EMC** statement (Canada)

This Class A digital apparatus meets all requirements of the Canadian Interference-Causing Equipment Regulations.

Cet appareil numérique de la Classe A respecte toutes les exigences du Règlement sur le matériel brouilleur du Canada.

# **Spécification ATI Classe A (France)**

DECLARATION D'INSTALLATION ET DE MISE EN EXPLOITATION d'un matériel de traitement de l'information (ATI), classé A en fonction des niveaux de perturbations radioélectriques émis, définis dans la norme européenne EN 55022 concernant la Compatibilité Electromagnétique.

Regulatory statements 71

# **VCCI EMC statement (Japan)**

この装置は、情報処理装置等電波障害自主規制協議会(VCCI)の基準に基づくクラスA情報技術装置です。この装置を家庭環境で使用すると電波妨害を引き起こすことがあります。この場合には使用者が適切な対策を講ずるよう要求されることがあります。

### **BSMI EMC statement (Taiwan)**

## 警告使用者:

這是甲類的資訊產品,在居住的環境中使用時,可能會造成射頻干擾,在這種情況下,使用者會被要求採取某些適當的對策的對策

### RRL EMC statement (Korea)

사용자 안내문 :A급 기기

이 기기는 업무용으로 전자파적합등록을 받은 기기이오니, 판매자 또는 사용자는 이 점을 주의 하시기 바라며, 만약 잘못 구입 하셨을 때에는 구입한 곳에서 비업무용으로 교환 하시기 바랍니다.

# **Harmonics conformance (Japan)**

---高調波ガイドライン適合品

## German noise declaration

XP12000: Schalldruckpegel Lp = 70 dB(A)

Am Arbeitsplatz (operator position)

Normaler Betrieb (normal operation)

Nach ISO 7779:1988 / EN 27779:1991 (Typprüfung)

### Laser safety

When equipped with native Fibre Channel adapters, this product contains a laser internal to the Optical Link Module (OLM) contained on the 8-port Fibre Channel Adapter board and 8-port FICON board, and on the 16-port Fibre Channel Adapter board and 16-port FICON board for connection to a fibre communications network.

In the USA, the OLM is certified as a Class 1 laser product conforming to the PRT requirements contained in the Department of Health and Human Services (DHHS) regulation 21 CFR, Subchapter J. The certification is indicated by a label on the plastic OLM housing. Outside the USA, the OLM is certified as a Class 1 laser product conforming to the requirements contained in IEC 825-1:1993 and EN 60825-1:1994, including Amendment 11:1996.

The following figure shows the Class 1 information label that appears on the plastic housing of the OLM.

CLASS 1 LASER PRODUCT

Complies with

21 CFR 1040.10 and 1040.11

Each communications port consists of a transmitter and receiver optical subassembly. The transmitter subassembly contains an internal semiconductor laser diode in the wavelength range of 770 to 850 nanometers. In the event of a break anywhere in the fibre path, the OLM control system prevents laser emissions from exceeding Class 1 levels. Class 1 laser products are not considered hazardous.

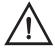

### Warning

There are no user maintenance operations, service operations, or adjustments to be performed on the Optical Link Module.

## Japan DENAN law cordset caution

Please use the supplied power cord. The power cord may not be used with other products.

製品には、同梱された電源コードをお使い下さい。同梱された電源コードは、他の製品では使用出来ません。

### **European WEEE statements**

#### Czech

#### Likvidace zařízení soukromými domácími uživateli v Evropské unii

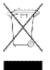

Tento symbol na produktu nebo balení označuje výrobek, který nesmí být vyhozen spolu s ostatním domácím odpadem. Povinností uživatele je předat takto označený odpad na předem určené sběrné místo pro recyklaci elektrických a elektronických zařízení. Okamžité třídění a recyklace odpadu pomůže uchovat přírodní prostředí a zajistí takový způsob recyklace, který ochrání zdraví a životní prostředí člověka.

Další informace o možnostech odevzdání odpadu k recyklaci získáte na příslušném obecním nebo městském úřadě, od firmy zabývající se sběrem a svozem odpadu nebo v obchodě, kde jste produkt zakoupili.

#### Danish

#### Bortskaffelse af affald fra husstande i den Europæiske Union

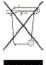

Hvis produktet eller dets emballage er forsynet med dette symbol, angiver det, at produktet ikke må bortskaffes med andet almindeligt husholdningsaffald. I stedet er det dit ansvar at bortskaffe kasseret udstyr ved at aflevere det på den kommunale genbrugsstation, der forestår genvinding af kasseret elektrisk og elektronisk udstyr. Den centrale modtagelse og genvinding af kasseret udstyr i forbindelse med bortskaffelsen bidrager til bevarelse af naturlige ressourcer

og sikrer, at udstyret genvindes på en måde, der beskytter både mennesker og miljø. Yderligere oplysninger om, hvor du kan aflevere kasseret udstyr til genvinding, kan du tå hos kommunen, den lokale genbrugsstation eller i den butik, hvor du købte produktet.

#### Dutch

#### Verwijdering van afgedankte apparatuur door privé-gebruikers in de Europese Unie

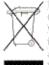

Dit symbool op het product of de verpakking geeft aan dat dit product niet mag worden gedeponeerd bij het normale hulshoudelijke afval. U bent zelf verantwoordelijk voor het inleveren van uw afgedankte apparatuur bij een inzamelingspunt voor het recyclen van oude elektrische en elektronische apparatuur. Door uw oude apparatuur apart aan te bieden en te recyclen, kunnen natuurlijke bronnen worden behouden en kan het materiaal worden

Neem contact op met uw gemeente, het afvalinzamelingsbedrijf of de winkel waar u het product hebt gekocht voor meer informatie over inzamelingspunten waar u oude apparatuur kunt aanbieden voor recycling.

#### English

### Disposal of Waste Equipment by Users in Private Household in the European Union

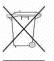

This symbol on the product or on its packaging indicates that this product must not be disposed of with your other household waste. Instead, it is your responsibility to dispose of your waste equipment by handing it over to a designated collection point for the recycling of waste electrical and electronic equipment. The separate collection and recycling of your waste

equipment at the time of disposal will help to conserve natural resources and ensure that it is recycled in a manner that protects human health and the environment. For more information about where you can drop off your waste equipment for recycling, please contact your local city office, your household waste disposal service or the shop where you purchased the product.

#### Estonian

#### Seadmete jäätmete kõrvaldamine eramajapidamistes Euroopa Liidus

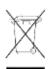

See tootel või selle pakendil olev sümbol näitab, et kõnealust toodet ei tohi koos teiste majapidamisjäätmetega kõrvaldada. Teie kohus on oma seadmete jäätmed kõrvaldada, viies need elektri- ja elektroonikaseadmete jäätmete ringlussevõtmiseks selleks ettenähtud kogumispunkti. Seadmete jäätmete eraldi kogumine ja ringlussevõtmine kõrvaldamise ajal aitab kaitsta

loodusvarasid ning tagada, et ringlussevõtmine toimub viisil, mis kaitseb inimeste tervist ning keskkonda. Lisateabe saamiseks selle kohta, kuhu oma seadmete jäätmed ringlussevõtmiseks viia, võtke palun ühendust oma kohaliku linnakantselei, majapidamisjäätmete kõrvaldamise teenistuse või kauplusega, kust Te toote ostsite.

#### **Finnish**

#### Laitteiden hävittäminen kotitalouksissa Euroopan unionin alueella

Jos tuotteessa tai sen pakkauksessa on tämä merkki, tuotetta ei saa hävittää kotitalousjätteiden mukana. Tällöin hävitettävä laite on toimitettava sähkölaitteiden ja elektronisten laitteiden kierrätyspisteeseen. Hävitettävien laitteiden erillinen käsittely ja kierrätys auttavat säästämään luonnonvaroja ja varmistamaan, että laite kierrätetään tavalla, joka estää terveyshaitat ja suojelee luontoa. Lisätietoja paikoista, jolhin hävitettävät laitteet voi toimittaa kierrätettäväksi, saa ottamalla yhteyttä jätehuoltoon tai liikkeeseen, josta tuote on ostettu.

#### French

#### Élimination des appareils mis au rebut par les ménages dans l'Union européenne

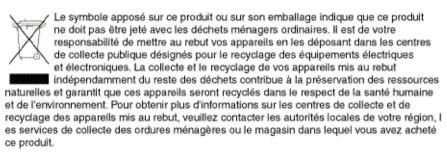

#### German

#### Entsorgung von Altgeräten aus privaten Haushalten in der EU

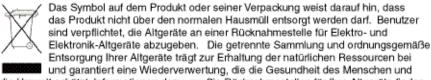

die Umwelt schützt. Informationen dazu, wo Sie Rücknahmestellen für Ihre Altgeräte finden, erhalten Sie bei Ihrer Stadtverwaltung, den örtlichen Müllentsorgungsbetrieben oder im Geschäft, in dem Sie das Gerät erworben haben.

#### Greek

#### Απόρριψη άχρηστου εξοπλισμού από χρήστες σε ιδιωτικά νοικοκυριά στην Ευρωπαϊκή Ένωση

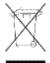

Το σύμβολο αυτό στο προϊόν ή τη συσκευασία του υποδεικνύει ότι το συγκεκριμένο προϊόν δεν πρέπει να διατίθεται μαζί με τα άλλα οικιακά σας απορρίμματα. Αντίθετα, είναι δική σας ευθύνη να απορρίψετε τον άχρηστο εξοπλισμό σας παραδίδοντάς τον σε καθορισμένο σημείο συλλογής για την ανακύκλωση άχρηστου ηλεκτρικού και ηλεκτρονικού εξοπλισμού.

Η ξεχωριστή συλλογή και ανακύκλωση του άχρηστου εξοπλισμού σας κατά την απόρριψη θα συμβάλει στη διατήρηση των φυσικών πόρων και θα διασφαλίσει ότι η ανακύκλωση γίνεται με τρόπο που προστατεύει την ανθρώπινη υγεία και το περιβάλλον. Για περισσότερες πληροφορίες σχετικά με το πού μπορείτε να παραδώσετε τον άχρηστο εξοπλισμό σας για ανακύκλωση, επικοινωνήστε με το αρμόδιο τοπικό γραφείο, την τοπική υπηρεσία διάθεσης οικιακών απορριμμάτων ή το κατάστημα όπου αγοράσατε το προϊόν.

#### Hungarian

#### Készülékek magánháztartásban történő selejtezése az Európai Unió területén

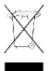

A készüléken, illetve a készülék csomagolásán látható azonos szimbólum annak jelzésére szolgál, hogy a készülék a selejtezés során az egyéb háztartási hulladéktől eltérő módon kezelendő. A vásárló a hulladékká vált készüléket köteles a kijelölt gyűjtőhelyre szállítani az elektromos és elektronikai készülékek újrahasznosítása céljából. A hulladékká vált készülékek selejtezéskori begyűjtése

és újrahasznosítása hozzájárul a természeti erőforrások megőrzéséhez, valamint biztosítja a selejtezett termékek környezetre és emberi egészségre nézve biztonságos feldolgozását. A begyűjtés pontos helyéről bővebb tájékoztatást a lakhelye szerint illetékes önkormányzattól, az illetékes szemételtakarító vállalattól, illetve a terméket elárusító helyen kaphat.

#### Italian

#### Smaltimento delle apparecchiature da parte di privati nel territorio dell'Unione Europea

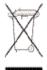

Questo simbolo presente sul prodotto o sulla sua confezione indica che il prodotto non può essere smaltito insieme ai rifiuti domestici. È responsabilità dell'utente smaltire le apparecchiature consegnandole presso un punto di raccolta designato al riciclo e allo smaltimento di apparecchiature elettriche ed elettroniche. La raccolta differenziata e il corretto riciclo delle apparecchiature da smaltire permette di proteggere la salute degli individui e l'ecosistema. Per ulteriori informazioni relative

ai punti di raccolta delle apparecchiature, contattare l'ente locale per lo smaltimento dei rifiuti, oppure il negozio presso il quale è stato acquistato il prodotto.

#### Latvian

#### Nolietotu iekārtu iznīcināšanas noteikumi lietotājiem Eiropas Savienības privātajās mājsaimniecībās

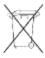

Šāds simbols uz izstrādājuma vai uz tā iesaiņojuma norāda, ka šo izstrādājumu nedrīkst izmest kopā ar citiem sadzīves atkritumiem. Jūs atbildat par to, lai nolietotās iekārtas tiktu nodotas speciāli iekārtotos punktos, kas paredzēti izmantoto elektrisko un elektronisko iekārtu savākšanai otrreizējai pārstrādei. Atseviška nolietoto iekārtu savākšana un

otrreizējā pārstrāde palīdzēs saglabāt dabas resursus un garantēs, ka šīs iekārtas tiks otrreizēji pārstrādātas tādā veidā, ļai pasargātu vidi un cilvēku veselību. Lai uzzinātu, kur nolietotās iekārtas var izmest otrreizējai pārstrādei, jāvēršas savas dzīves vietas pašvaldībā, sadzīves atkritumu savākšanas dienestā vai veikalā, kurā izstrādājums tika nopirkts.

#### Lithuanian

#### Vartotojų iš privačių namų ūkių įrangos atliekų šalinimas Europos Sąjungoje

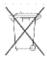

Šis simbolis ant gaminio arba jo pakuotės rodo, kad šio gaminio šalinti kartu su kitomis namų ūkio atliekomis negalima. Šalintinas įrangos atliekas privalote pristatyti į specialia surinkimo vieta elektros ir elektroninės įrangos atliekoms perdirbti. Atskirai surenkamos ir perdirbamos šalintinos įrangos atliekos padės saugoti gamtinius išteklius ir užtikrinti, kad jos bus perdirbtos

tokiu būdu, kuris nekenkia žmonių sveikatai ir aplinkai. Jeigu norite sužinoti daugiau apie tai, kur galima pristatyti perdirbtinas įrangos atliekas, kreipkitės į savo seniūniją, namų ūkio atliekų šalinimo tarnybą arba parduotuvę, kurioje įsigijote gaminį.

#### Polish

#### Pozbywanie sie zużytego sprzetu przez użytkowników w prywatnych gospodarstwach domowych w Unii Europejskiej

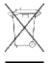

Ten symbol na produkcie lub jego opakowaniu oznacza, że produktu nie wolno wyrzucać do zwykłych pojemników na śmieci. Obowiązkiem użytkownika jest przekazanie zużytego sprzetu do wyznaczonego punktu zbiórki w celu recyklingu odpadów powstałych ze sprzetu elektrycznego i elektronicznego. Osobna zbiórka oraz recykling zużytego sprzętu pomogą w ochronie zasobów naturalnych

i zapewnią ponowne wprowadzenie go do obiegu w sposób chroniący zdrowie człowieka i środowisko. Aby uzyskać więcej informacji o tym, gdzie można przekazać zużyty sprzęt do recyklingu, należy się skontaktować z urzędem miasta, zakładem gospodarki odpadami lub sklepem, w którym zakupiono produkt.

#### Portuguese

#### Descarte de Lixo Elétrico na Comunidade Européia

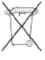

o produto foi adquirido.

Este símbolo encontrado no produto ou na embalagem indica que o produto não deve ser descartado no lixo doméstico comum. É responsabilidade do cliente descartar o material usado (lixo elétrico), encaminhando-o para um ponto de coleta para reciclagem. A coleta e a reciclagem seletivas desse tipo de lixo ajudarão a conservar as reservas naturais; sendo assim, a reciclagem será feita de uma forma segura, protegendo o ambiente e a saúde das pessoas. Para obter mais informações sobre locais que reciclam esse tipo de material, entre em contato com o escritório da HP em sua cidade, com o servico de coleta de lixo ou com a loja em que

#### Slovak

#### Likvidácia vyradených zariadení v domácnostiach v Európskej únii

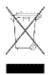

Symbol na výrobku alebo jeho balení označuje, že daný výrobok sa nesmie likvidovať s domovým odpadom. Povinnosťou spotrebiteľa je odovzdať vyradené zariadenie v zbernom mieste, ktoré je určené na recykláciu vyradených elektrických a elektronických zariadení. Separovaný zber a recyklácia vyradených zariadení prispieva k ochrane prírodných zdrojov a zabezpečuje, že recyklácia sa vykonáva

spôsobom chrániacim ľudské zdravie a životné prostredie. Informácie o zberných miestach na recykláciu vyradených zariadení vám poskytne miestne zastupiteľstvo, spoločnosť zabezpečujúca odvoz domového odpadu alebo obchod, v ktorom ste si výrobok zakúpili.

#### Slovenian

### Odstranjevanje odslužene opreme uporabnikov v zasebnih gospodinjstvih v Evropski

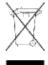

Ta znak na izdelku ali njegovi embalaži pomeni, da izdelka ne smete odvreči med gospodinjske odpadke. Nasprotno, odsluženo opremo morate predati na zbirališče, pooblaščeno za recikliranje odslužene električne in elektronske opreme. Ločeno zbiranje in recikliranje odslužene opreme prispeva k ohranjanju naravnih virov in zagotavlja recikliranje te opreme na zdravju in okolju neškodljiv način. Za

podrobnejše informacije o tem, kam lahko odpeljete odsluženo opremo na recikliranje, se obrnite na pristojni organ, komunalno službo ali trgovino, kjer ste izdelek kupili,

#### **Spanish**

#### Eliminación de residuos de equipos eléctricos y electrónicos por parte de usuarios particulares en la Unión Europea

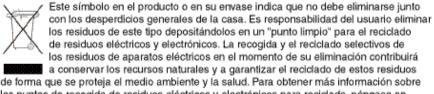

los puntos de recogida de residuos eléctricos y electrónicos para reciclado, póngase en contacto con su avuntamiento, con el servicio de eliminación de residuos domésticos o con el establecimiento en el que adquirió el producto.

#### **Swedish**

#### Bortskaffande av avfallsprodukter från användare i privathushåll inom Europeiska Unionen

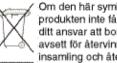

Om den här symbolen visas på produkten eller förpackningen betyder det att produkten inte får slängas på samma ställe som hushållssopor. I stället är det ditt ansvar att bortskaffa avfallet genom att överlämna det till ett uppsamlingsställe avsett för återvinning av avfall från elektriska och elektroniska produkter. Separat insamling och återvinning av avfallet hjälper till att spara på våra naturresurser och gör att avfallet återvinns på ett sätt som skyddar människors hälsa och miljön.

Kontakta ditt lokala kommunkontor, din närmsta återvinningsstation för hushålisavfall eller affären där du köpte produkten för att få mer information om var du kan lämna ditt avfall för återvinning.

### Glossary

ACP Array control processor. On some XP models, such as the XP12000, the

ACP handles the passing of data between the cache and the physical drives. On other XP models, such as the XP10000, this function is handled by the

disk adapter on the MIX board.

**AL** Arbitrated loop.

**AL-PA** Arbitrated loop physical address.

**allocation** The ratio of allocated storage capacity versus total capacity as a percentage.

"Allocated storage" refers to those LDEVs that have paths assigned to them. The allocated storage capacity is the sum of the storage of these LDEVs. Total capacity refers to the sum of the capacity of all LDEVs on

the disk array.

**array group** A group of 4 or 8 physical hard disk drives (HDDs) installed in an XP disk

array and assigned a common RAID level. RAID1 array groups are made up of 4 HDDs (2D+2D). A RAID1 group is two 4 HDD array groups concatenated together (4D+4D). RAID5 array groups are made up of 4 or 8 HDDs, depending on whether they are RAID5 3D+1P or RAID5 7D+1P, respectively. All RAID6 array groups are made up of 8 HDDs (6D+2P).

**ASE** Application System Engineer.

BC The HP Storage Works Business Copy XP software program, which enables

you to maintain up to nine internal copies of logical volumes on the disk

array.

C-Track The HP StorageWorks Continuous Track XP software program, which

detects internal hardware component problems on a disk array and

automatically reports them to the HP STC.

Glossary 87

CA

The HP Storage Works Continuous Access XP program, which enables you to replicate data stored on a local disk array to a remote disk array.

cache

Very high speed memory that is used to speed I/O transaction time. All reads and writes to the XP array family are sent to the cache. The data is buffered there until the transfer to/from physical disks (with slower data throughput) is complete.

The benefit of cache memory is that it speeds I/O throughput to the application. The larger the cache size, the greater the amount of data buffering that can occur and the greater throughput to the applications.

XP arrays support a range of cache memory. In the event of power loss, battery power holds up the contents of cache for up to 36 hours.

CE

Customer engineer.

channel adapter (CHA)

The channel adapter (CHA) provides the interface between the disk array and the external host system. Occasionally this term is used synonymously with the term channel host interface processor (CHIP).

channel host interface processor (CHIP) Synonymous with the term channel adapter (CHA).

channel processor (CHP)

The processors located on the channel adapter (CHA). Synonymous with CHIP.

command device

A volume on the disk array that accepts Continuous Access or Business Copy control operations which are then executed by the disk array.

control unit

To organize the storage space attached to the DKC, you can group similarly configured logical devices (LDEVs) with unique control unit images (CUs). CUs are numbered sequentially. The disk array supports a certain number of CUs, depending on the disk array model. Each CU can manage multiple LDEVs. Therefore, to uniquely identify a particular LDEV requires both the CU number and the LDEV number.

CU Control unit.

CVS Custom volume size. CVS devices (OPEN-x CVS) are custom volumes configured using array management software to be smaller than normal

fixed-size OPEN system volumes. Synonymous with volume size customization (VSC).

**disk adapter (DKA)** Synonymous with the term ACP.

**disk unit (DKU)** The array hardware that houses the disk array physical disks.

**disk controller (DKC)** The array hardware that houses the channel adapters and service processor

(SVP).

disk recovery and restore unit (DRR)

The unit responsible for data recovery and restoration in the event of a cache failure

**disk group** The physical disk locations associated with a parity group.

**disk type** The manufacturing label burned into the physical disk controller firmware.

In most cases, the disk type is identical to the disk model number.

**emulation modes** The logical devices (LDEVs) associated with each RAID group are

assigned an emulation mode that makes them operate like OPEN system

disk drives. The emulation mode determines the size of an LDEV.

OPEN-3: 2.46 GB OPEN-8: 7.38 GB OPEN-9: 7.42 GB OPEN-E: 13.56 GB

OPEN-K: Not available on this array

OPEN-L: 36 GB

OPEN-M Not available on this array
OPEN-V: User-defined custom size

**EPO** Emergency power-off.

**ESCON** Enterprise System Connection (the IBM trademark for optical channels).

**expanded LUN** A LUN is normally associated with only a single LDEV. The LUSE feature

allows a LUN to be associated with 1 to 36 LDEVs. Essentially, LUSE makes it possible for applications to access a single large pool of storage.

The LUSE feature is available when the HP StorageWorks LUN

Configuration Manager product is installed.

**ExSA** Extended serial adapter.

Glossary 89

**failover** Disconnecting a failed unit or path and replacing it with an alternative unit

or path in order to continue functioning.

FC Fibre Channel.

**FC-AL** Fibre Channel arbitrated loop.

**FCP** Fibre Channel Protocol.

**fence level** A level for selecting rejection of a write I/O request from the host according

to the condition of mirroring consistency.

**FICON** IBM mainframe Fiber Optic Connection.

**GB** Gigabytes.

**GLM** Gigabyte link module.

**HA** High availability.

**HBA** Host bus adapter. A built-in function or a card installed in a PC or other

host computer to enable connection of the host to the SAN.

**host mode** Each port can be configured for a particular host type. These modes are

represented as two-digit hexadecimal numbers. For example, host mode 08

represents an HP-UX host.

**hot standby** Using two or more servers as a standby in case of a primary server failure.

**HP** Hewlett-Packard Development Company.

I/O Input/output (applies to an operation or device).

LAN Local area network

**LD, LDEV** Logical device. An LDEV is created when a RAID group is carved into

pieces according to the selected host emulation mode (that is, OPEN-3, OPEN-8, OPEN-9). The number of resulting LDEVs depends on the selected emulation mode. The term LDEV is often used synonymously

with the term volume.

**LED** Light emitting diode.

**local disk** A disk in the host.

LU Logical unit.

LUN Logical unit number. A LUN results from mapping a SCSI logical unit

number, port ID, and LDEV ID to a RAID group. The size of the LUN is determined by the emulation mode of the LDEV, and the number of LDEVs

associated with the LUN. For example, a LUN associated with two

OPEN-3 LDEVs has a size of 4,693 MB.

**LUSE** Logical unit size expansion. See also *Expanded LUN*.

m Meters.

MB Megabytes.

MCU Main control unit.

MIX A circuit board in the disk control unit that includes disk adapters and

channel adapters for interfacing disk drives and the host to cache memory.

mirroring consistency

The consistency (usability) of data in a volume (for example, S-VOL).

**mm** Millimeters.

MR Magnetoresistive.

ms, msec Milliseconds.

mutual hot standby

system

Two servers that are poised to cover for each other if necessary.

**NAS** Network attached storage.

**node** Logically speaking, an environment where instances can be executed.

Physically, a processor, which is an element of a cluster system.

**NVS** Nonvolatile storage.

**OFC** Open Fibre Control.

**OLM** Optical link module.

**OS** Operating system.

PA Physical address.

Glossary 91

parity group A parity group is a disk configuration in which multiple disks work

together to provide redundancy. Synonymous with "array group."

**partition** Dividing a specific physical disk into two or more areas as if there are two

or more physical disks.

path Paths are created by associating a port, a target, and a LUN ID with one or

more LDEVs.

**PCI** Power control interface or peripheral component interconnect.

port A physical connection that allows data to pass between a host and the disk

array. The number of ports on an XP disk array depends on the number of supported I/O slots and the number of ports available per I/O adapter. The XP family of disk arrays supports Fibre Channel (FC) ports as well as other port types. Ports are named by port group and port letter, such as CL1-A.

CL1 is the group, and A is the port letter.

**P-P** Point-to-point.

**PS** Power supply.

**RS** Russellstoll<sup>®</sup>, a brand of electrical plugs and receptacles manufactured by

Thomas & Betts Corporation.

**RAID** Redundant array of independent disks.

**RAID group** See "array group."

**RAID level** A RAID Level is one of the ways that disk drives are grouped together to

improve performance, data availability/reliability or both. RAID levels are defined from RAID0 to RAID6. HP StorageWorks Disk Arrays in the XP product family support RAID1, RAID5 and RAID6. Not all of these RAID levels are supported by all XP family members. Consult the owner's guide

or your HP representative for the details of which RAID levels are

supported by your specific XP disk array.

**RAM** Random access memory.

RM HP StorageWorks RAID Manager XP, a command line interface for

managing XP arrays.

**R-SIM** Remote service information message.

**R/W, r/w** Read/write.

script file A file containing a shell script.

**SCSI** Small computer system interface.

**shell script** A command sequence executed by a UNIX shell.

**sidefile** An area of cache used to store the data sequence number, record location,

record length, and queued control information.

**SIM** Service information message.

SMI-S Storage Management Initiative Specification.

SMS System managed storage.

**SNMP** Simple Network Management Protocol.

**SSID** Storage subsystem identification.

STC HP Storage Technology Center.

**SVP** Service processor, which is the PC built into the disk controller. The SVP

provides a direct interface into the disk array. SVP use is reserved for HP

support representatives only.

**TB** Terabyte.

TCP/IP Transmission control protocol/Internet protocol

**TID** Target ID.

**VSC** Volume size customization. Synonymous with CVS.

**VOLID** Volume ID.

**volume** Synonymous with LDEV.

Glossary 93

# Index

| D                                          |
|--------------------------------------------|
| data availability 12                       |
| Data Exchange XP 59                        |
| data integrity 16                          |
| de-stage battery operation mode 33         |
| device management software 51              |
| Device Manager server (formerly Management |
| server) 34                                 |
| disk array features                        |
| connectivity 14                            |
| continuous data availability 12            |
| data integrity 16                          |
| hardware 18–20                             |
| high availability 16                       |
| nondisruptive service and upgrades 13      |
| scalability 15                             |
| software 16, 18–19                         |
| summary of 17–20                           |
| disk array frame. See DKU                  |
| disk control frame. See DKC                |
| disk drives 31, 32                         |
| DKC 22, 23–31                              |
| DKU 22, 32                                 |
| documentation                              |
| audience 7                                 |
| conventions 9                              |
| for related products 7                     |
| revision history 10                        |
|                                            |

Index 95

| emergency power off switch. See unit emergency power off switch emergency power-off 43, 44–45 environmental specifications 35–36 ESCON connectivity 14 external storage 18                                                                                                    | maintenance, remote 26 management server 22, 51 Management server (now Device Manager server) 34 manual restart 47 mechanical vibration specifications 36 multipathing software 57                                                                                                    |
|----------------------------------------------------------------------------------------------------|----------------------------------------------------------------------------------------------------|
| F                                                                                                    | N                                                                                                    |
| failure detection and reporting process 65 Fibre Channel connectivity 14 FICON connectivity 14                                                                                                    | normal operations 41                                                                                                    |
| Flex Copy XP 56                                                                                                    | OpenView Data Protector 60<br>OpenView Storage Area Manager suite 50<br>operating systems 17                                                                                                    |
| hardware  control panel 23–30  disk array frame 32  disk control frame 23–31  disk drives 31, 32  features 18–20  normal operations 41  physical components 22  RAID options 32  service processor. See SVP  specifications 35–39  hazard warnings 42–43 high availability 16 high availability 16 high availability software 57  HP Storage Technology Center. See STC humidity specifications 36 | Performance Advisor XP 54 performance management software 54 phone home 16, 25, 65 See also Continuous Track XP physical components. See hardware power cords 36–39 powering down the disk array 43, 44–46 power-off emergency 43, 44–45 planned 46 recovery from unplanned 47–48 unplanned 33, 47  R RAID options 32 recovering from a power outage 47–48 |
| line voltage 36–39 LUN Configuration and Security Manager XP 52                                                                                                    | regulatory statements 67–77 remote maintenance 26 Remote Web Console XP 34, 51 replication software 56                                                                                                    |
| M mainframe software 59                                                                                                    | resellers, authorized 9 Resource Manager XP 59 restart                                                                                                    |

| automatic 48                                     | I                                          |
|--------------------------------------------------|--------------------------------------------|
| manual 47                                        | technical support 8, 16                    |
| _                                                | temperature specifications 35              |
| S                                                | troubleshooting 63–66                      |
| safety guidelines 42–43                          | 8 11 11                                    |
| scalability 15                                   | U                                          |
| Secure Path 57                                   | unit emergency power off switch 28, 30, 43 |
| service 13                                       | upgrades 13                                |
| service information messages 64–66               | .F.8                                       |
| service processor. See SVP                       | V                                          |
| software                                         | vibration specifications 36                |
| and solution integration 16                      | •                                          |
| Auto LUN XP 54                                   | W                                          |
| business continuity solutions 60                 | web site                                   |
| Business Copy 56                                 | HP storage 7                               |
| Cache LUN XP 54                                  | HP support 8                               |
| Command View XP 51                               | ••                                         |
| Continuous Access 56                             |                                            |
| Data Exchange XP 59                              |                                            |
| device and configuration management 51           |                                            |
| features 16, 18–19                               |                                            |
| Flex Copy XP 56                                  |                                            |
| LUN Configuration and Security Manager           |                                            |
| XP 52                                            |                                            |
| mainframe 59                                     |                                            |
| multipathing/high availability 57                |                                            |
| OpenView Data Protector 60                       |                                            |
| OpenView Storage Area Manager suite 50           |                                            |
| Performance Advisor XP 54                        |                                            |
| performance management 54                        |                                            |
| products for XP disk arrays 49, 60               |                                            |
| replication 56                                   |                                            |
| Resource Manager XP 59 Secure Path 57            |                                            |
|                                                  |                                            |
| storage area management 50<br>STC 13, 16, 25, 65 |                                            |
| storage area management software 50              |                                            |
| Storage Technology Center. See STC               |                                            |
| SVP 22, 30, 64                                   |                                            |
| S V 1 22, 30, 0T                                 |                                            |

Index 97